# **GTS-Engine**

*Release 0.1*

**IDEA-CCNL**

**Feb 21, 2023**

# **CONTENTS:**

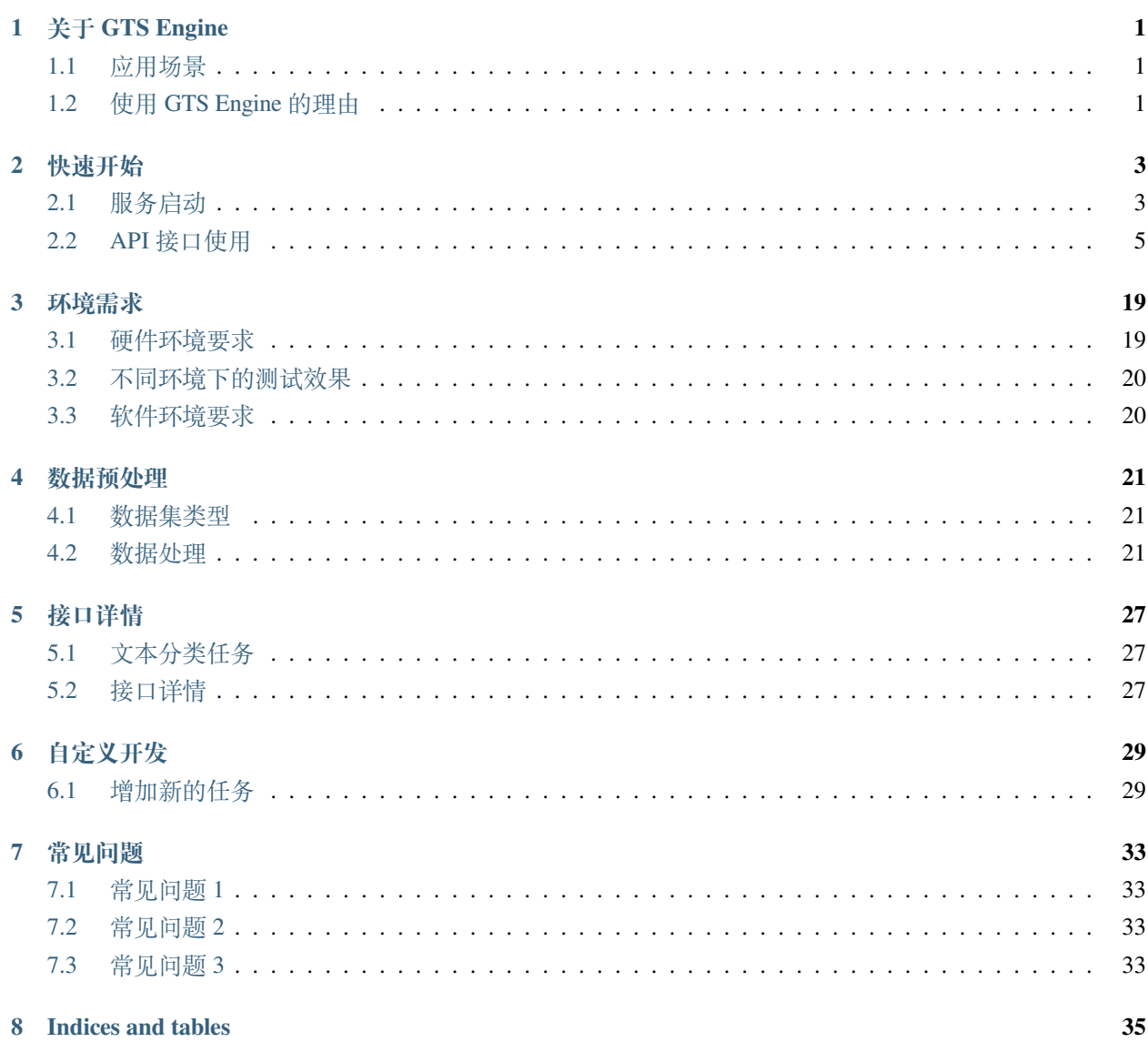

# **关于 GTS ENGINE**

<span id="page-4-0"></span>GTS 引擎(GTS-Engine)是一款开箱即用且性能强大的自然语言理解引擎,能够仅用小样本就能自动化生产 NLP 模型。它依托于封神榜开源体系的基础模型,并在下游进行了有监督预训练,同时集成了多种小样本学 习技术,搭建了一个模型自动生产的流水线。作为 GTS Factory 的核心组件,集先进的预训练模型、端到端 的模型训练和推理于一体,提供一站式 NLP 开发与服务,让开发者能够在私有化环境上高效地开发模型,搭 建服务。

# <span id="page-4-1"></span>**1.1 应用场景**

GTS Engine 着眼于小样本任务,支持开发者根据自己的数据集定制化开发下游任务。

GTS Engine 包含两个训练引擎: 乾坤鼎和八卦炉。乾坤鼎系列是以 1.3B 参数的大模型为底座, 通过大模型 结合多种小样本学习技术进行训练和推理的引擎。**八卦炉**系列是以 110M 参数的 base 模型为底座,融合大模 型、数据增强、协同训练等方法进行训练和推理的引擎。GTS Engine 支持的任务类型:

我们会在后续的版本中持续迭代,将通用的 NLP 任务集成进 GTS Engine。

# <span id="page-4-2"></span>**1.2 使用 GTS Engine 的理由**

- 先进的预训练模型
- 强悍的小样本学习能力
- 灵活易用的开发接口,让无算法背景的用户也能轻松开发自己的模型

# **TWO**

### **快速开始**

# <span id="page-6-1"></span><span id="page-6-0"></span>**2.1 服务启动**

下面以启动乾坤鼎作为例,来让您快速上手 GTS Engine 的使用。首先提供以下三种启动服务的方法:

- *pip* 启动
- 源码启动
- *Docker* 启动

### **2.1.1 pip 启动**

```
# 为了避免与原来环境下载包的版本不同导致冲突,可以新建环境
conda create -n gts_project python=3.8
# 环境激活
conda activate gts_project
# 下载 gts-engine 包
pip install gts-engine
```
选择适合适配显卡的 cuda 版本 torch 安装, torch 版本要求 1.11.0, [下载地址](https://download.pytorch.org/whl/torch_stable.html)

示例: NVIDIA 版本 Driver Version: 450.80.02, CUDA Version: 11.0 [可直接下载](https://download.pytorch.org/whl/cu113/torch-1.11.0%2Bcu113-cp38-cp38-linux_x86_64.whl)

*#* 下载成功 *cuda* 版本 *torch*,安装 pip install torch-1.11.0+cu113-cp38-cp38-linux\_x86\_64.whl

需要新建名为 pretrained, tasks 的两个文件夹建议按需下载模型 (请见下表)。如果不下载, 训练时会 自动从 huggingface 下载,由于模型文件较大,可能因为网络原因导致下载失败,从而导致模型训练失败

CUDA\_VISIBLE\_DEVICES=0 python gts\_engine\_service.py --task\_dir tasks --pretrained\_dir␣ *,→*pretrained --port 5201

### **2.1.2 源码启动**

[GTS-Engine](https://github.com/IDEA-CCNL/GTS-Engine) 源码地址

```
# 下载源码
git clone https://github.com/IDEA-CCNL/GTS-Engine.git
cd GTS-Engine
# 下载包
python setup.py install
#cuda 版本 torch 安装 具体参考上述 pip 启动的建议
pip install torch-1.11.0+cu113-cp38-cp38-linux_x86_64.whl
# 将下载好的 Erlangshen-UniMC-MegatronBERT-1.3B-Chinese 模型文件放在 pretrained 具体参考上
述 pip 启动的建议
mkdir pretrained
mkdir tasks
cd gts_engine
# 参数介绍参考上述 pip 启动的建议
CUDA_VISIBLE_DEVICES=0 python gts_engine_service.py --task_dir tasks --pretrained_dir␣
,→pretrained --port 5201
```
如下所示,代码目录 gts\_engine 和预训练模型目录 pretrained、任务目录 tasks 在同一级目录,在 pretrained 目 录中存放预训练模型文件, 在 tasks 中存放任务相关的数据和模型。

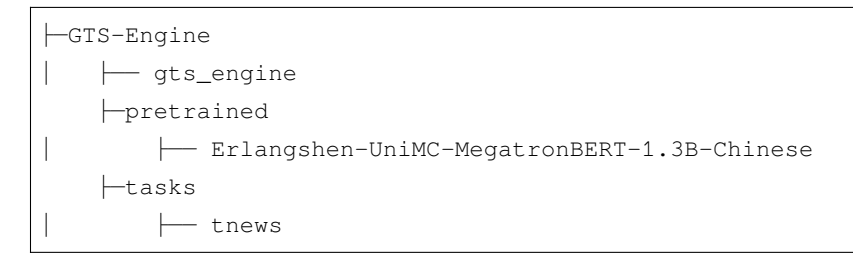

您也可以通过命令行脚本进行训练和推理,具体示例请看 examples/text\_classification。

### **2.1.3 Docker 启动**

[Docker](https://yeasy.gitbook.io/docker_practice) 入门

```
#docker 下载
sudo docker push gtsfactory/gts-engine:v0
#docker 启动
#--mount 注:目录挂载 source 对应的必须是存在的本地绝对路径
#-p 本地端口与 docker 端口映射
sudo docker run -it --name gts_engine \
-p 5201:5201 \
--mount type=bind,source=/usr/tasks,target=/workspace/GTS-Engine/tasks \
```
(continues on next page)

(continued from previous page)

```
gtsfactory/gts-engine:v0
# 更新代码
cd GTS-Engine
git pull
cd gts_engine
# 启动服务
CUDA_VISIBLE_DEVICES=0 python gts_engine_service.py --port 5201
```
# <span id="page-8-0"></span>**2.2 API 接口使用**

我们支持两种方式来使用我们的引擎: 通过 Python SDK 的方式和 Web 页面的方式。通过 Python SDK 的方式 请参考[GTS-Engine-Client](https://github.com/IDEA-CCNL/GTS-Engine-Client)。

下面通过 fewCLUE 中的 tnews 任务为例, 介绍 Web 页面使用引擎的方式。

- 1.*api* 调试界面
- 2. 创建任务
- 3. 查看任务列表
- 4. 查看任务状态
- 5. 删除任务
- 6. 上传数据
- 7. 启动训练
- 8. 停止训练
- 9. 开启推理模式
- 10. 推理
- 11. 结束推理

#### **2.2.1 api 调试界面**

GTS-Engine 启动成功后的会显示如下界面:

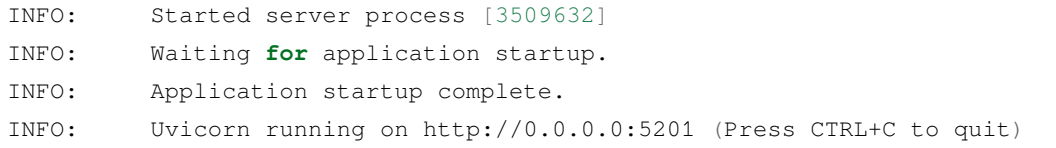

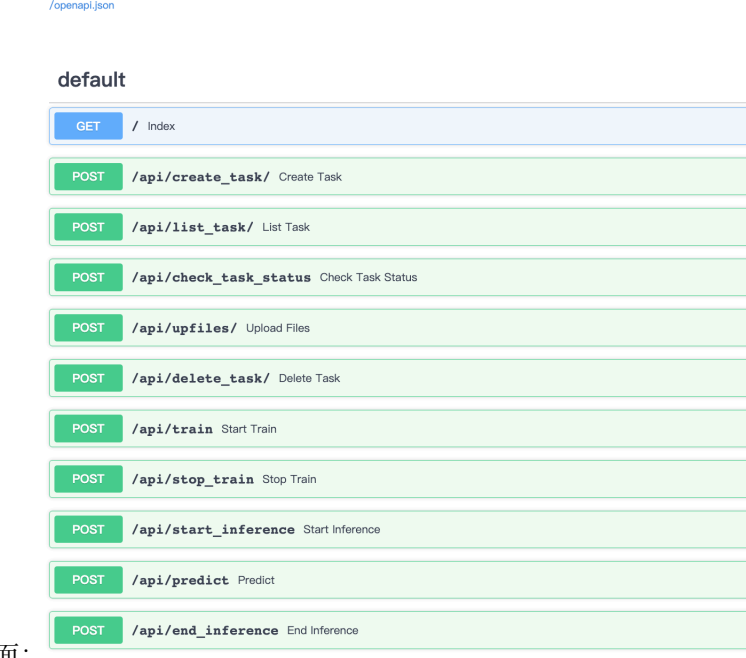

用浏览器访问:http://0.0.0.0:5201/docs,跳转到 api 交互式界面

# **2.2.2 创建任务**

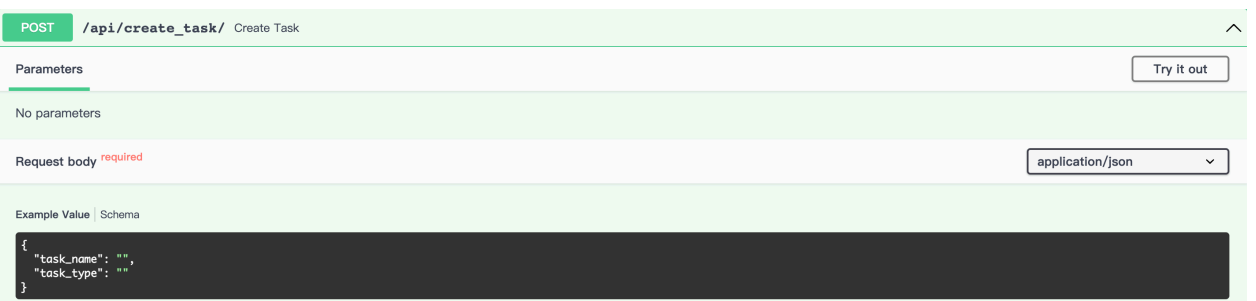

FastAPI<sup>0.1.0</sup> 0AS9

#### 初始界面如下: avartar

点击 Try it out 按钮, 设置 task\_name 和 task\_type 对应的参数, 参数要求为字符串类型。

本示例中, task\_name 设为 tnews, task\_type 设为 classification, engine\_type 设为 qiankunding

engine\_type:只能设定为 qiankunding、bagualu 其中一种

task\_type: 若 engine\_type 选择 qiankunding, 则 task\_type 只能选 classification、similarity、nli 一种; 若 engine\_type 选择 bagualu, 则 task\_type 只能选 ie、classification、summary 中一种

注: task\_name 可以选填,为了方便后续任务管理,建议设置 task\_name 参数,会生成与 task\_name 同名的 task\_id, 如果不设置 task\_name 参数, 会自动生成 task\_id, 以下展示两种方式:

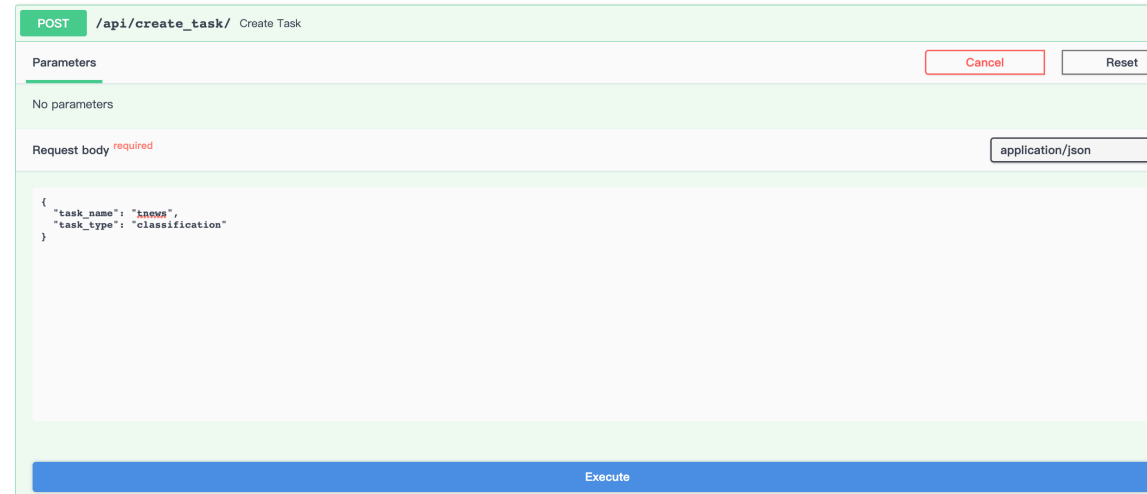

- 设置 task\_name 参数。 **available to available that also available to available that a**
- 点击 Execute 按钮执行,运行成功,会返回如下结果,其中 task\_id 的值是 tnews, 为我们指定的

![](_page_10_Picture_78.jpeg)

点击 Execute 按钮执行,运行成功,会返回如下结果,其中 task\_id 的值是由 task\_type 与当前时间生成。

![](_page_11_Picture_44.jpeg)

# **2.2.3 查看任务列表**

点击 Try it out 按 钮, 此 接 口 不 需 设 置 参 数, 点 击 Execute 按 钮 执 行, 将 返回已运行完成和正在运行的所有任务,本示例中,可以看到有两个刚刚创建的任务。

![](_page_11_Picture_45.jpeg)

### **2.2.4 查看任务状态**

![](_page_12_Picture_88.jpeg)

点击 Try it out 按钮,设置任务 id 参数为 tnews。

点击 Execute 执行, 因为还未执行 tnews 任务, 可以看到 tnews 任务处于"Initialized"的初始状态。

![](_page_12_Picture_89.jpeg)

### **2.2.5 删除任务**

点击 Try it out, 设置任务 id 参数为为想要删除的任务 id,本示例删除任务 classification\_20221104114148。

(注:会删除掉此任务下上传的数据以及训练好的模型的所有相关文件)

![](_page_13_Picture_39.jpeg)

执 行 查 看 任 务 列 表 的 接 口, 可 以 看 到 classification\_20221104114148 任 务 已 不 存 在。

![](_page_13_Picture_40.jpeg)

# **2.2.6 上传数据**

点击 Try it out,从本地文件选择数据上传文件,我们上传了训练集、验证集、测试集、标签数据, 设置 task\_id

![](_page_14_Picture_51.jpeg)

点击 Execute 即上传数据: Responses

# **2.2.7 启动训练**

![](_page_15_Picture_49.jpeg)

运 行 查 看 任 务 状 态 接 口, 可 查 看 训 练 时 的 状 态, 下 图 显 示 模 型 正 在 训 练 中:

![](_page_16_Picture_43.jpeg)

# **2.2.8 停止训练**

![](_page_16_Picture_44.jpeg)

点击 Try it out,设置task\_id参数为tnews:

![](_page_17_Picture_57.jpeg)

点击 Execute, tnews的训练任务会被终止。 Responses

# **2.2.9 开启推理**

模型训练成功,可以开启该任务的预测功能,预测样本要首先运行该接口。

![](_page_17_Picture_58.jpeg)

![](_page_18_Picture_46.jpeg)

运行查看任务状态接口,下图显示任务已开启预测模式: Responses

# **2.2.10 推理**

点击 Try it out, 设置对应参数, sentences 对应的是列表, 列表中每个元素是字符串形式的待预测样本:

![](_page_18_Picture_47.jpeg)

![](_page_19_Picture_1.jpeg)

点击 Execute,会返还如下预测结果: Responses

# **2.2.11 结束推理**

![](_page_19_Picture_55.jpeg)

![](_page_20_Picture_32.jpeg)

点击 Execute: Responses

运 行 查 看 任 务 状 态 接 口, 下 图 显 示 任 务 结 束 推 理, 返 回 训 练 完 成 后 的 状 态:

![](_page_20_Picture_33.jpeg)

### **THREE**

### **环境需求**

<span id="page-22-0"></span>GTS Engine 目前支持两种使用方式:

- 使用 Docker 加载镜像,启动服务;(推荐)
- 直接克隆源码,在您自己的开发环境中启动;

# <span id="page-22-1"></span>**3.1 硬件环境要求**

- CPU
	- **–** 支持 x86\_64(或称作 x64、Intel 64、AMD64)架构,不支持 arm64 架构。
- 内存
	- **–** 乾坤鼎需要 24G 或以上。(此为训练 Erlangshen-MegatronBert-1.3B 模型所需内存空间,训练轻量模 型则可以更小。预测部署时空间消耗 10G 左右。)
	- **–** 八卦炉需要 8G 或以上
- 存储空间
	- **–** 乾坤鼎需要 24G 或以上。(此为训练 Erlangshen-MegatronBert-1.3B 标准模型所需硬盘空间,训练轻 量模型则可以更小。预测部署时空间消耗 10G 左右)
	- **–** 八卦炉需要 8G 或以上
- GPU
	- **-** 训练 Erlangshen-MegatronBert-1.3B 的 GPU 是 GeForce RTX ™ 3090 及以上, NVIDIA Ampere 架构。 更好的 V100,A100 显卡可以大幅提升训练速度。
- 显存
	- **–** 乾坤鼎需要 24G 或以上
	- **–** 八卦炉需要 8G 或以上

# <span id="page-23-0"></span>**3.2 不同环境下的测试效果**

以 fewCLUE 榜单上的 csldcp 和 iflytek 任务为例进行测试 (test acc 项是 test\_public.json 的准确率):

乾坤鼎测试结果:

八卦炉文本分类测试结果

八卦炉信息抽取测试结果

备注:zh\_weibo/MSRA/OntoNote4/Resume 为 NER 任务,其中 MSRA 在原始数据下进行测试;San-Wen/FinRE 作为实体关系联合抽取任务进行测试,非单一关系分类任务

八卦炉摘要生成测试结果

备注: 以下为在 lcsts 训练集中随机挑选 10000 条作为训练样本的结果,验证集和测试集均为原数 据 test.jsonl

# <span id="page-23-1"></span>**3.3 软件环境要求**

建议您使用我们打包好的 Docker 镜像,如果您需要直接使用源码,请使用 python>=3.7+ 并且需要满足 下列的软件安装依赖:

```
fastapi==0.86.0
numpy==1.22.3
psutil==5.8.0
pydantic==1.10.2
pynvml==11.0.0
pytorch_lightning==1.7.6
scikit_learn==1.1.3
setuptools==58.0.4
starlette==0.20.4
torch==1.11.0+cu113
tqdm==4.62.3
transformers==4.18.0
uvicorn==0.19.0
python-multipart==0.0.5
sentence-transformers==2.2.2
LAC == 2.1.2textda==0.1.0.6
```
### **FOUR**

# **数据预处理**

# <span id="page-24-1"></span><span id="page-24-0"></span>**4.1 数据集类型**

训练任务中, GTS Engine 要求您至少提供三个数据集:

- 训练集
- 验证集
- 测试集(可选)
- 无标签数据集(可选)
- 标签集(信息抽取、摘要生成无需标签集)

# <span id="page-24-2"></span>**4.2 数据处理**

所有的 NLP 任务的所有数据集, 文件必须为 UTF-8 格式。每行表示一个样本, 不同任务的样本数据格式如 下:

### **4.2.1 文本分类任务**

• **训练数据**

每行是一个样本,采用 json 格式,数据字段必须含有"content" 和"label" 字段, "content" 对应的是输 入文本,"label" 字段对应该文本的标签。

```
# 示例
```
{

}

"content": " 佛山市青少年武术比赛开幕,291 名武术达人同台竞技", "label": " 教育"

#### • **验证数据**

验证数据与训练数据格式一致。

```
# 示例
```
{

}

"content": " 王者荣耀:官方悄悄的降价了 4 个强势英雄,看来米莱狄要来", "label": " 电竞"

#### • **测试数据**

测试数据与训练数据格式一致。

```
# 示例
{
   "content": " 上联:草根登上星光道,怎么对下联?", "label": " 文化"
}
```
#### • **无标签数据**

每行是一个样本,采用 json 格式,数据字段必须含有"content" 字段。

{**"content"**: " 挥不去的是记忆,留不住的是年华,拎不起的是失落"}

#### • **标签数据**

数据为 json 格式, 只有一行数据, 必须含有"labels"字段, 对应的是标签的列表集合。

```
# 示例
{
   "labels": [" 故事", " 文化", " 娱乐", " 体育", " 财经", " 房产", " 汽车", " 教育", " 科技
→", " 军事", " 旅游", " 国际", " 股票", " 农业", " 电竞"]
}
```
#### **4.2.2 句子对任务**

句子对任务包含语义匹配和自然语言推理任务,这两个任务的 label 比较固定,因此不需要标签文件,只需要 训练集/验证集/测试集文件。

#### • **训练数据**

```
# 示例
# nli 任务,候选标签为 ["entailment", "contradiction", "neutral"]
{"id": 0, "sentence1": " 七五期间开始, 国家又投资将武汉市区的部分土堤改建为钢筋泥凝土防水墙",
,→"sentence2": " 八五期间会把剩下的土堤都改建完", "label": "neutral"}
# 语义匹配任务,候选标签为 ["0","1"],"1" 表示两句话语义是匹配的
{"id": 3, "sentence1": " 陈情令好不好看", "sentence2": " 陈情令好看不好看", "label": "1"}
```
#### • **验证数据**

格式和训练数据一样

```
• 测试数据
```

```
# 示例
# nli 任务
{"id": 0, "sentence1": " 村里还有一个土地庙, 里面也装饰得十分气派", "sentence2": " 村里只有一个
土地庙"}
# 语义匹配任务
{"id": 8, "sentence1": " 你会玩什么游戏", "sentence2": " 还有什么游戏"}
```
#### **4.2.3 信息抽取任务**

#### • **训练数据**

每行是一个样本,采用 json 格式,数据字段必须含有"task"、"text"、"entity\_list"/"spo\_list"、 "choice" 字段,其中:

```
# 实体识别示例
{
   "task": "实体识别",
   "text": "我们是受到郑振铎先生、阿英先生著作的启示,从个人条件出发,瞄准现代出版史研究的空白,重点
集藏解放区、国民党毁禁出版物。",
   "entity_list": [
      {
          "entity_text": "郑振铎",
          "entity_type": "人名",
          "entity_index": [5, 8]
      }, {
          "entity_text": "阿英",
          "entity_type": "人名",
          "entity_index": [11, 13]
      }, {
          "entity_text": "国民党",
          "entity_type": "组织机构",
          "entity_index": [50, 53]
      }
   \frac{1}{2},
   "choice": ["组织机构", "人名", "地点"]
}
# 关系抽取示例
{
   "task": "关系抽取",
```
(continues on next page)

(continued from previous page)

```
"text": "在导师阵容方面,英达有望联手《中国喜剧王》选拔新一代笑星",
   "spo_list": [
      {
          "predicate": "嘉宾",
          "subject": {
             "entity_text": "中国喜剧王",
             "entity_type": "电视综艺",
             "entity_index": [15, 20]
          },
          "object": {
             "entity_text": "英达",
             "entity_type": "人物",
             "entity_index": [8, 10]
          }
      }
  ],
   "choice": [
      ["电视综艺", "嘉宾", "人物"],
      ["影视作品", "主演", "人物"],
      ["影视作品", "编剧", "人物"],
       ["景点", "所在城市", "城市"],
      ["娱乐人物", "获奖", "奖项"],
      ["企业", "董事长", "人物"],
       ["图书作品", "作者", "人物"],
      ["机构", "成立日期", "时间"],
      ["国家", "首都", "城市"]
   ]
}
```
#### • **验证数据**

验证数据与训练数据格式一致。

#### • **测试数据**

测试数据与训练数据格式一致。

#### • **无标签数据**

无标签数据除无需提供"entity\_list" 和"spo\_list" 外,其他字段与训练数据格式一致。

### **4.2.4 摘要生成任务**

#### • **训练数据**

每行是一个样本,采用 json 格式,数据字段必须含有"text" 和"summary" 字段,其中:"text" 为输入文 本,"summary" 为摘要生成目标。

# 示例

{ "text": " 央行网站消息:中国人民银行发布了《中国金融稳定报告 (2014)》,对 2013 年我国金融体系的稳定 状况进行了全面评估。报告要求加强金融机构风险处置机制建设,建立存款保险制度,完善市场化的金融机构退出机制, 建立维护金融稳定的长效机制。", "summary": " 央行: 加快推进利率市场化建立存款保险制度"}

#### • **验证数据**

验证数据与训练数据格式一致。

#### • **测试数据**

测试数据与训练数据格式一致。

# **FIVE**

# **接口详情**

<span id="page-30-0"></span>GTS Engine 的所有接口都是 HTTP POST 请求,同时也提供了一个 python SDK 版本,本节列出了 GTS Engine 各个任务的详细接口:

# <span id="page-30-1"></span>**5.1 文本分类任务**

# <span id="page-30-2"></span>**5.2 接口详情**

# **5.2.1 创建任务**

create\_task(self, task\_name: str, task\_type: str, engine\_type: str)

- 输入参数
- 输出参数

函数的返回值是一个字典,字典中包含如下字段:

# **5.2.2 列出任务列表**

• 输入参数: 空

函数的返回值是一个字典,字典中包含如下字段:

#### **5.2.3 查看任务状态**

- 输入参数
- 输出参数

### **5.2.4 删除任务**

• 输入参数

函数的返回值是一个字典,字典中包含如下字段:

### **5.2.5 上传文件**

• 输入参数

### **5.2.6 开始训练**

• 输入参数

函数的返回值是一个字典,字典中包含如下字段:

### **5.2.7 终止训练**

• 输入参数

函数的返回值是一个字典,字典中包含如下字段:

### **5.2.8 开始推理**

• 输入参数

函数的返回值是一个字典,字典中包含如下字段:

- 输入参数
- 输出参数

函数的返回值是一个字典,字典中包含如下字段:

• 输入参数

函数的返回值是一个字典,字典中包含如下字段:

# **自定义开发**

<span id="page-32-0"></span>您可以在我们代码的基础上进行二次开发,自定义您的任务 pipeline 或者增加新的任务。

# <span id="page-32-1"></span>**6.1 增加新的任务**

# **6.1.1 定义输入输出**

首先, 你需要自己定义新任务的输入格式和输出格式, 目前 Engine 仅支持每行一个 json 数据的格式, 您的输 入输出也要满足这个要求。

以文本分类任务为例,定义**输入字段**为:

• 数据文件

{

}

{

}

{

}

```
"content": "a sentence",
"label": "a label"
```
• 标签文件

```
"labels": ["label1", "label2", "label3"]
```
定义输出字段为:

```
"predictions": ["pred_label1", "pred_label2"],
"probabilities": [[...], [...]]
```
### **6.1.2 定义你的 pipeline**

在 gts\_engine/pipelines 模块中,以 {engine\_type}\_{task\_type}.py 的命名规则新建一个新任务的文件, 其中, engine\_type 需要为 qiankunding 或者 bagualu。

在 {engine\_type}\_{task\_type}.py 中, 需要导入 registry 并用 registry 装饰你的 pipeline 函数。

同时,需要实现以下三个函数:

```
from gts_common.registry import PIPELINE_REGISTRY
@PIPELINE_REGISTRY.register(suffix=__name__)
def train_pipeline(args):
    # implement your task pipeline here
@PIPELINE_REGISTRY.register(suffix=__name__)
def prepare_inference(save_path):
    # implement your inference preparation codes here
    # return a dict named 'inference_suite' including all models and data your need␣
,→to do inference with
   inference_suite = {}
   return inference_suite
@PIPELINE_REGISTRY.register(suffix=__name__)
def inference(samples, inference_suite):
    # implement your inference codes here
    # return a dict including inference results
   result = \{\}return result
```
由于使用了装饰器将你的训练和推理的函数注册到了 PIPELINE REGISTRY, 在启动训练和推理的时候, 我们会根据 engine\_type 和 task\_type 动态调用对应任务的训练和推理函数。

这样你就只需要实现自定义的训练和推理逻辑,就可以进行自定义扩展,无需关心外部调用细节。

#### **train\_pipeline**

在这个函数中定义你的训练流水线,输入参数是 gts\_engine\_train.py 中通过 argparse 解析出来的参数, 可以在 args 中定义你高阶的训练参数;

**注意**,需要将你推理时用到的配置、数据和模型统一都放到 args.save\_path 路径下;

**注意**,训练数据和测试数据的格式定义即你自己定义的格式;

#### **prepare\_inference**

在这个函数中,加载推理时需要的模型和其他数据,以一个字典的格式返回,你需要自己定义 inference\_suite 中的 key-value, 如:

```
inference_suite = \{"model": model,
    "args": args,
}
```
#### **inference**

在这个函数中,实现你的推理逻辑;

samples 是一个 list, list 中的每个 item 是一个 dict, dict 的数据结构即你自己定义的数据文件的数据结构;

inference\_suite 是 preprare\_inference 函数的返回值,包括推理时需要的模型和其他数据;

返回值 result 是一个 dict, dict 的字段需要和你定义的输出字段一致;

至此,就可以开始通过启动 gts\_engine\_service 以及调用 GTS Engine Client 测试你自定义的功能了。

# **SEVEN**

# **常见问题**

<span id="page-36-0"></span>本节列出了使用 GTS Engine 的常见问题, 如果您有更多的使用问题, 欢迎在 Github 上给我们提 Issue, 我们 会及时跟进解决。

# <span id="page-36-1"></span>**7.1 常见问题 1**

TODO

# <span id="page-36-2"></span>**7.2 常见问题 2**

TODO

# <span id="page-36-3"></span>**7.3 常见问题 3**

TODO

# **EIGHT**

# **INDICES AND TABLES**

- <span id="page-38-0"></span>• genindex
- modindex
- search